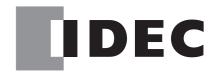

# FC5A SERIES Expansion RS232C Communication Module FC5A-SIF2

User's Manual

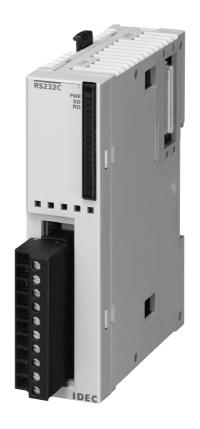

**IDEC CORPORATION** 

### SAFETY PRECAUTIONS

- Read this user's manual to make sure of correct operation before starting installation, wiring, operation, maintenance, and inspection of the FC5A series MicroSmart expansion RS232C communication module.
- All MicroSmart modules are manufactured under IDEC's rigorous quality control system, but users must add a backup or failsafe provision to the control system using the MicroSmart in applications where heavy damage or personal injury may be caused in case the MicroSmart should fail.
- In this user's manual, safety precautions are categorized in order of importance to Warning and Caution:

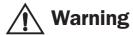

Warning notices are used to emphasize that improper operation may cause severe personal injury or death.

- Turn off the power to the MicroSmart before starting installation, removal, wiring, maintenance, and inspection of the MicroSmart. Failure to turn power off may cause electrical shocks or fire hazard.
- Special expertise is required to install, wire, program, and operate the MicroSmart. People without such expertise must not use the MicroSmart.
- Install the MicroSmart according to the instructions described in this user's manual. Improper installation will result in falling, failure, or malfunction of the MicroSmart.

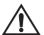

#### **Caution**

Caution notices are used where inattention might cause personal injury or damage to equipment.

- The MicroSmart is designed for installation in a cabinet. Do not install the MicroSmart outside a cabinet.
- Install the MicroSmart in environments described in this user's manual. If the MicroSmart is used in places where the MicroSmart is subjected to high-temperature, high-humidity, condensation, corrosive gases, excessive vibrations, and excessive shocks, then electrical shocks, fire hazard, or malfunction will result.
- The environment for using the MicroSmart is "Pollution degree 2." Use the MicroSmart in environments of pollution degree 2 (according to IEC 60664-1).
- Prevent the MicroSmart from falling while moving or transporting the MicroSmart, otherwise damage or malfunction of the MicroSmart will result.
- Prevent metal fragments and pieces of wire from dropping inside the MicroSmart housing. Put a cover on the MicroSmart modules during installation and wiring. Ingress of such fragments and chips may cause fire hazard, damage, or malfunction.
- Make sure of safety before starting and stopping the MicroSmart or when operating the MicroSmart to force outputs on or off. Incorrect operation on the MicroSmart may cause machine damage or accidents.
- Do not connect the ground wire directly to the MicroSmart. Connect a protective ground to the cabinet containing the MicroSmart using an M4 or larger screw. This is required when equipment containing the MicroSmart is destined for Europe.
- Do not disassemble, repair, or modify the MicroSmart modules.
- When disposing of the MicroSmart, do so as an industrial waste.

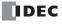

#### **About This Manual**

This user's manual primarily describes entire functions, installation, programming, and troubleshooting procedures of the FC5A series MicroSmart expansion RS232C communication module.

#### **CHAPTER 1: GENERAL INFORMATION**

General information about the expansion RS232C communication module, applicable CPU module system program version, and WindLDR version.

#### CHAPTER 2: MODULE SPECIFICATIONS

Specifications of the expansion RS232C communication module.

#### **CHAPTER 3: INSTALLATION AND WIRING**

Methods and precautions for installing and wiring the expansion RS232C communication module.

#### CHAPTER 4: EXPANSION RS232C COMMUNICATION

General information about programming and setting up various communication systems for the expansion RS232C communication module.

#### **CHAPTER 5: TROUBLESHOOTING**

Procedures to determine the cause of trouble and actions to be taken when any trouble occurs while operating the expansion RS232C communication module.

#### INDEX

Alphabetical listing of key words.

#### **MicroSmart Modules**

| Category                    |                                       | Modules                                                                                                  |  |  |
|-----------------------------|---------------------------------------|----------------------------------------------------------------------------------------------------|--|--|
| CPU modules                 | All-in-one type                       | FC5A-C10R2, FC5A-C16R2, FC5A-C24R2<br>FC5A-C10R2C, FC5A-C16R2C, FC5A-C24R2C                              |  |  |
|                             | Slim type                             | FC5A-D16RK1, FC5A-D16RS1<br>FC5A-D32K3, FC5A-D32S3                                                       |  |  |
|                             | Expansion I/O modules                 | Input modules, output modules, mixed I/O modules                                                         |  |  |
| Expansion modules           | Function modules                      | Analog I/O modules, AS-Interface master module                                                           |  |  |
|                             | Expansion RS232C communication module | FC5A-SIF2                                                                                                |  |  |
| Option modules              |                                       | HMI module, RS232C communication adapter, RS485 communication adapter, memory cartridge, clock cartridge |  |  |
| Communication modules       |                                       | HMI base module, RS232C communication module, RS485 communication module                                 |  |  |
| Expansion interface modules |                                       | Expansion interface module, expansion interface master module, expansion interface slave module          |  |  |

#### IMPORTANT INFORMATION

Under no circumstances shall IDEC Corporation be held liable or responsible for indirect or consequential damages resulting from the use of or the application of IDEC PLC components, individually or in combination with other equipment.

All persons using these components must be willing to accept responsibility for choosing the correct component to suit their application and for choosing an application appropriate for the component, individually or in combination with other equipment.

All diagrams and examples in this manual are for illustrative purposes only. In no way does including these diagrams and examples in this manual constitute a guarantee as to their suitability for any specific application. To test and approve all programs, prior to installation, is the responsibility of the end user.

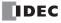

# TABLE OF CONTENTS

| CHAPTER 1: | GENERAL INFORMATION                                                                                                    |
|------------|----------------------------------------------------------------------------------------------------|
|            | About the Expansion Communication Module 1-1 Features 1-1 Applicable CPU Modules and WindLDR Version 1-2 Confirming System Program Version 1-2 Updating System Program Version 1-2                                                                                                 |
| CHAPTER 2: | Module Specifications                                                                                                    |
|            | Parts Description                                                                                                    |
| CHAPTER 3: | Installation and Wiring                                                                                                    |
|            | Maximum Quantity of Applicable Expansion Modules3-2Terminal Connection3-5Terminal Arrangement and Wiring Diagram3-6                                                                                                    |
| CHAPTER 4: | EXPANSION RS232C COMMUNICATION                                                                                                    |
|            | Allocating Communication Port Number 4-1 Computer Link Communication 4-2 Operator Interface Communication 4-5 User Communication 4-7 Communication Mode Information and RS232C Line Control Signals 4-11 TXD (Transmit) 4-15 RXD (Receive) 4-16 COMRF (Communication Refresh) 4-17 |
| CHAPTER 5: | Troubleshooting                                                                                                    |
| NDEX       |                                                                                                    |

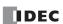

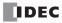

## 1: GENERAL INFORMATION

#### Introduction

This chapter describes general information and specifications of the FC5A series MicroSmart expansion RS232C communication module.

#### **About the Expansion Communication Module**

The FC5A-SIF2 expansion RS232C communication module is an expansion module used for the FC5A series micro programmable controller.

The expansion RS232C communication module is mounted on the right of all-in-one 24-I/O type or slim type CPU modules. All-in-one 24-I/O type CPU modules can be used with a maximum of three expansion RS232C communication modules to expand up to five communication ports. Slim type CPU modules can be used with a maximum of five expansion RS232C communication modules to expand up to seven communication ports.

For example, the expansion RS232C communication module can be used in the following system. When the CPU module is connected to a PC and also mounted with expansion RS232C communication modules, the PC can be used to monitor the CPU operation while the CPU module communicates with multiple RS232C devices, such as printers, operator interfaces, and measuring instruments.

#### **System Setup Example**

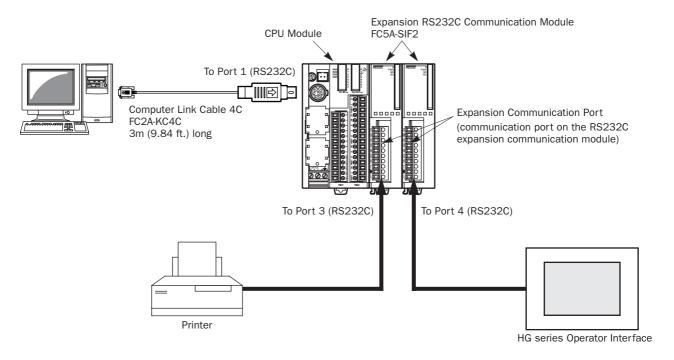

#### **Features**

The expansion RS232C communication module has two communication functions. For details about these communication functions, see the FC5A MicroSmart user's manual (FC9Y-B927).

| Maintenance Communication (Computer Link)  With a computer is connected to the MicroSmart CPU module, operating status can be monitored on the computer, and data in the CPU can be monitored to the MicroSmart CPU module, operating status can be monitored on the computer, and data in the CPU can be monitored from the computer. User programs cannot be uploaded and downloaded and downloaded in the computer of the microSmart CPU module, operating status can be monitored on the computer, and data in the CPU can be monitored from the computer of the microSmart CPU module, operating status can be monitored on the computer, and data in the CPU can be monitored from the computer. |                                                                                                    |
|----------------------------------------------------------------------------------------------------|----------------------------------------------------------------------------------------------------|
| User Communication                                                                                                    | CPU modules can be linked to remote RS232C devices such as computers, printers, and barcode readers through expansion RS232C communication modules, using the user communication function. |

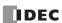

#### **Applicable CPU Modules and WindLDR Version**

The expansion RS232C communication module can be used with the FC5A MicroSmart CPU modules and WindLDR as listed below.

| CPU Modules | All-in-one Type:<br>Slim Type:<br>System Program Version: | FC5A-C24R2, FC5A-C24R2C<br>FC5A-D16RK1, FC5A-D16RS1, FC5A-D32K3, FC5A-D32S3<br>110 or later |
|-------------|-----------------------------------------------------------|---------------------------------------------------------------------------------------------|
| WindLDR     | Version 5.1 or higher                                     |                                                                                             |

Note 1: All-in-one 10- and 16-I/O type CPU modules cannot use the expansion RS232C communication module.

**Note 2:** The all-in-one 24-I/O type CPU module cannot use the expansion RS232C communication module in combination with function modules listed below. When using the expansion RS232C communication module and these function modules, use the slim type CPU module.

| Function Module            | Type No.                                                                                    |  |
|----------------------------|---------------------------------------------------------------------------------------------|--|
| Analog I/O Module          | FC4A-L03A1, FC4A-L03AP1, FC4A-J2A1, FC4A-J4CN1, FC4A-J8C1, FC4A-J8AT1, FC4A-K1A1, FC4A-K2C1 |  |
| AS-Interface Master Module | FC4A-AS62M                                                                                  |  |

#### **Confirming System Program Version**

CPU module system program version 110 or higher is required to use the expansion RS232C communication module. The system program version can be confirmed using WindLDR.

- **1.** Connect a PC to communication port 1 or 2 on the MicroSmart CPU module using the computer link cable 4C (FC2A-KC4C).
- 2. From the WindLDR menu bar, select **Online** > **Monitor**. The monitor mode is enabled.
- 3. From the WindLDR menu bar, select Online > PLC Status. The PLC Status dialog box appears and shows the system program version.

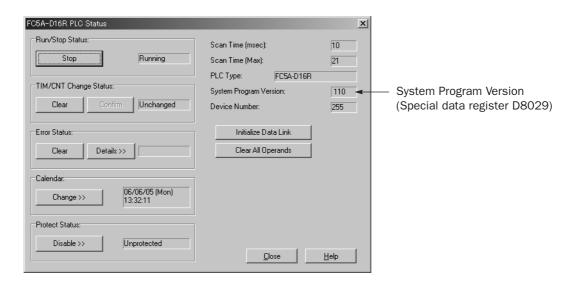

#### **Updating System Program Version**

When the CPU module system program version is lower than 110, you can download the latest system program using WindLDR ver. 5.1 or higher.

- **1.** From the WindLDR menu bar, select **Tool** > **System Update**. The System Update screen appears.
- 2. Follow the instructions as shown on the screen.

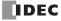

# 2: Module Specifications

#### Introduction

This chapter describes parts names, functions, specifications, and dimensions of the expansion RS232C communication module.

#### **Parts Description**

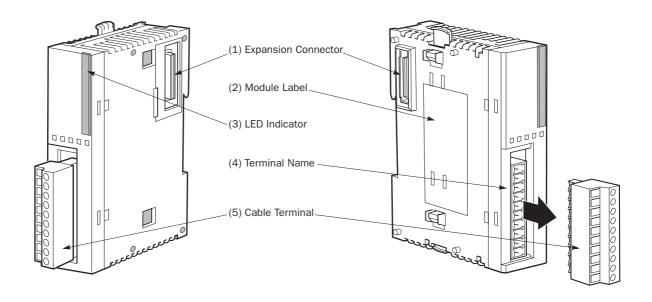

(1) Expansion Connector Connects to the CPU and other I/O modules.

(All-in-one 10- and 16-I/O type CPU modules cannot be connected.)

(2) Module Label Indicates the expansion RS232C communication module Type No. and specifications.

(3) **LED Indicators** PWR: Turns on when this module is powered up.

SD SD: Turns on when this module is sending data.

RD: Turns on when this module is receiving data.

(4) Terminal Name Indicates terminal names.(5) Cable Terminal Screw terminals for wiring.

#### 2: MODULE SPECIFICATIONS

#### **Expansion RS232C Communication Module Specifications**

#### **General Specifications**

| Type No.                                                         |                  | FC5A-SIF2                                                                                             |  |  |
|------------------------------------------------------------------|------------------|----------------------------------------------------------------------------------------------------|--|--|
| Quantity of Channels                                             |                  | 1                                                                                                    |  |  |
| Synchronization                                                  |                  | Start-stop synchronization                                                                            |  |  |
| Electrical Characteristics                                       | i                | EIA RS232C compliant                                                                                  |  |  |
| Terminal Arrangement                                             |                  | See page 3-6.                                                                                         |  |  |
| Operating Temperature                                            |                  | 0 to 55°C                                                                                             |  |  |
| Relative Humidity                                                |                  | 10 to 95% (no condensation)                                                                           |  |  |
| Recommended Cable Specifications                                 |                  | Shielded multi-core cable: 24AWG x 6 Dielectric strength: 2000 V/min Insulation resistance: 100 MΩ/km |  |  |
| Maximum Cable Length                                             |                  | 3m                                                                                                    |  |  |
| Connector on Mother Board                                        |                  | MC1.5/10-G-3.81BK (Phoenix Contact) Applicable terminal block: FC4A-PMT10P                            |  |  |
| Connector Insertion/Removal Durability                           |                  | 100 times minimum                                                                                     |  |  |
| Isolation from Internal Cir                                      | rcuit            | Transformer isolated                                                                                  |  |  |
| Effect of languages and language                                 | Incorrect Wiring | Malfunction may be caused.                                                                            |  |  |
| Effect of Improper Input<br>Connection                           | Improper Voltage | If any input exceeding the rated value is applied, permanent damage may be caused.                    |  |  |
| Dielectric Strength                                              |                  | Between communication terminals and internal circuit: 500V AC, 1 minute                               |  |  |
| Quantity of Applicable Expansion RS232C<br>Communication Modules |                  | All-in-one type CPU module: 3 maximum Slim type CPU module: 5 maximum                                 |  |  |
| Internal Current Draw                                            |                  | 85 mA (5V DC)<br>0 mA (24V DC)                                                                        |  |  |
| Weight                                                           |                  | 100g                                                                                                  |  |  |

#### **Communication Specifications**

| Communication<br>Parameters | Baud Rate (bps)           | 1200, 2400, 4800, 9600, 19200, 38400                        |
|-----------------------------|---------------------------|-------------------------------------------------------------|
|                             | Data Bits                 | 7 or 8                                                      |
|                             | Parity                    | Odd, even, none                                             |
|                             | Stop Bits                 | 1 or 2                                                      |
|                             | Maintenance Communication | Possible (User program download and upload are impossible.) |
|                             | User Communication        | Possible                                                    |
| Protocol                    | Data Link                 | _                                                           |
|                             | Modbus Communication      | _                                                           |
|                             | Modem Communication       | _                                                           |

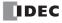

#### **Data Communication Processing Time**

The CPU module processes data communication with expansion RS232C communication modules in every scan. One expansion RS232C communication module requires a communication processing time shown in the table below. Therefore, when an expansion RS232C communication module sends or receives communication, the scan time extends accordingly.

| CPU Module                 | Maximum Delay in One Scan |  |  |
|----------------------------|---------------------------|--|--|
| All-in-one Type CPU Module | Approx. 4 ms              |  |  |
| Slim Type CPU Module       | Approx. 4 ms              |  |  |

**Note:** The above values are the maximum delay of scan time when one expansion RS232C communication module performs communication. When multiple expansion RS232C communication modules perform communication at the same time, the delay is multiplied by the quantity of the expansion RS232C communication modules.

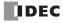

#### **Dimensions**

All MicroSmart modules have the same profile for consistent mounting on a DIN rail.

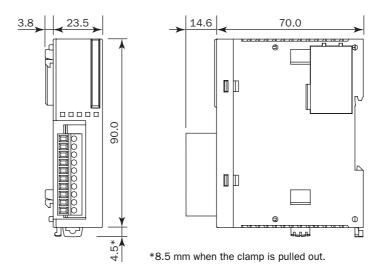

All dimensions in mm.

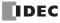

## 3: Installation and Wiring

#### Introduction

This chapter describes precautions for installing the expansion RS232C communication module in connection with the internal current draw by other expansion modules.

For general methods and precautions for installation and wiring of the expansion RS232C communication module, see the FC5A MicroSmart user's manual (FC9Y-B927).

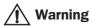

- This equipment is suitable for use in Class I, Division 2, Groups A, B, C, D or non-hazardous locations only.
- Explosion hazard Substitution of components may impair suitability for Class I, Division 2.
- Explosion hazard Do not disconnect equipment unless power has been switched off or the area is known to be non-hazardous.

## **⚠** Caution

- Make sure that the total internal current draw by all connected expansion modules does not exceed the allowable current draw of the CPU module. Otherwise the CPU and other modules do not operate correctly. The CPU module does not detect the excessive current draw.
- The expansion RS232C communication module cannot be mounted on the right of expansion interface modules (FC5A-EXM2, FC5A-EXM1M, and FC5A-EXM1S). Expansion interface modules can be mounted on the right of the expansion RS232C communication module.

#### **Maximum Quantity of Applicable Expansion Modules**

The all-in-one 24-I/O type CPU module can mount a maximum of three expansion RS232C communication modules. The slim type CPU module can mount a maximum of five expansion RS232C communication modules.

Including expansion RS232C communication modules and other expansion modules, the all-in-one type CPU module can mount a maximum of four expansion modules, and the slim type CPU module can mount a maximum of seven expansion modules, unless the total internal current draw by all connected expansion modules exceeds the allowable current draw of the CPU module. Make sure that the total internal current draw does not exceed the current capacity of the CPU module.

#### **Allowable Total Internal Current Draw**

| CPU Module                           | Quantity of Expansion RS232C<br>Communication Modules | Quantity of Expansion<br>Modules | Total Internal Current Draw (5V DC) |  |
|--------------------------------------|-------------------------------------------------------|----------------------------------|-------------------------------------|--|
| All-in-one 24-I/O Type<br>CPU Module | 3 maximum (Note)                                      | 4 maximum                        | 260 mA maximum                      |  |
| Slim Type CPU Module                 | 5 maximum                                             | 7 maximum                        | 455 mA maximum                      |  |

**Note:** The all-in-one 24-I/O type CPU module cannot use the expansion RS232C communication module in combination with function modules listed below. When using the expansion RS232C communication module and these function modules, use the slim type CPU module.

| Function Module            | Type No.                                                                                    |  |
|----------------------------|---------------------------------------------------------------------------------------------|--|
| Analog I/O Module          | FC4A-L03A1, FC4A-L03AP1, FC4A-J2A1, FC4A-J4CN1, FC4A-J8C1, FC4A-J8AT1, FC4A-K1A1, FC4A-K2C1 |  |
| AS-Interface Master Module | FC4A-AS62M                                                                                  |  |

#### **Internal Current Draw by Expansion Modules**

| Module                                | Type No.    | Internal Current Draw<br>(5V DC) | Module                 | Type No.      | Internal Current Draw<br>(5V DC) |
|---------------------------------------|-------------|----------------------------------|------------------------|---------------|----------------------------------|
|                                       | FC4A-N08B1  | 25 mA maximum                    | Mixed I/O              | FC4A-M08BR1   | 25 mA maximum                    |
|                                       | FC4A-N16B1  | 40 mA maximum                    | Module                 | FC4A-M24BR2   | 65 mA maximum                    |
| Input Module                          | FC4A-N16B3  | 35 mA maximum                    | Analog I/O             | FC4A-L03A1    | 50 mA maximum                    |
|                                       | FC4A-N32B3  | 65 mA maximum                    | Module                 | FC4A-L03AP1   | 50 mA maximum                    |
|                                       | FC4A-N08A11 | 60 mA maximum                    |                        | FC4A-J2A1     | 50 mA maximum                    |
| Relay Output<br>Module                | FC4A-R081   | 30 mA maximum                    | Analog Input<br>Module | FC4A-J4CN1    | 50 mA maximum                    |
|                                       | FC4A-R161   | 45 mA maximum                    |                        | FC4A-J8C1     | 40 mA maximum                    |
|                                       | FC4A-T08K1  | 10 mA maximum                    |                        | FC4A-J8AT1    | 45 mA maximum                    |
|                                       | FC4A-T08S1  | 10 mA maximum                    | Analog Output          | FC4A-K1A1     | 50 mA maximum                    |
| Transistor                            | FC4A-T16K3  | 10 mA maximum                    | Module                 | FC4A-K2C1     | 60 mA maximum                    |
| Output<br>Module                      | FC4A-T16S3  | 10 mA maximum                    |                        |               |                                  |
| Modulo                                | FC4A-T32K3  | 20 mA maximum                    |                        |               |                                  |
|                                       | FC4A-T32S3  | 20 mA maximum                    |                        |               |                                  |
| AS-Interface Master Module (Note)     |             |                                  | FC4A-AS62M             | 80 mA maximum |                                  |
| Expansion RS232C Communication Module |             |                                  | FC5A-SIF2              | 85 mA maximum |                                  |

**Note:** A maximum of two AS-Interface master modules can be mounted even if the total current draw is within the limits. Only one expansion interface module or expansion interface master module can be mounted to a CPU module, and is not included in the calculation of the total current draw by expansion modules.

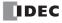

#### Example: Installing five expansion RS232C communication modules to the slim type CPU module

| Module                                          | Type No.  | Quantity | Internal Current Draw<br>(5V DC) | Total Internal<br>Current Draw |
|-------------------------------------------------|-----------|----------|----------------------------------|--------------------------------|
| Expansion RS232C Communication Module           | FC5A-SIF2 | 5        | 85 mA                            | 425 mA                         |
| Maximum Applicable Expansion Modules (Slim CPU) |           | 7        | _                                | 455 mA                         |
| Balance                                         |           | 2        | _                                | 30 mA                          |

In the above example, two more expansion modules can be added, with a maximum total current draw of 30 mA. The following table shows an example of installing the maximum quantity of expansion modules.

| Module                                | Type No.   | Quantity | Internal Current Draw<br>(5V DC) | Total Internal<br>Current Draw |
|---------------------------------------|------------|----------|----------------------------------|--------------------------------|
| Expansion RS232C Communication Module | FC5A-SIF2  | 5        | 85 mA                            | 425 mA                         |
| Transistor Output Module              | FC4A-T08S1 | 1        | 10 mA                            | 10 mA                          |
| Transistor Output Module              | FC4A-T32K3 | 1        | 20 mA                            | 20 mA                          |
| Total                                 | •          | 7        | _                                | 455 mA                         |

#### Example: Installing an expansion interface module and RS232C communication modules

When using an expansion interface module, the current draw by the expansion interface module is not included in the total of internal current draw the current capacity of the CPU module as shown in the example below.

| Area                                   | Module                                          | Type No.     | Quantity  | Internal Current<br>Draw (5V DC) | Total Internal<br>Current Draw |
|----------------------------------------|-------------------------------------------------|--------------|-----------|----------------------------------|--------------------------------|
| Evnancian                              | Expansion RS232C Communication Module FC5A-SIF2 |              | 5         | 85 mA                            | 425 mA                         |
| Ехранзіон                              | Expansion Total                                 |              | 5         | _                                | 425 mA                         |
| Expansion Interface Module FC5A-EXM2 o |                                                 | FC5A-EXM2 or | FC5A-EXM1 | M + FC5A-EXM1S                   |                                |
| Input Module FC4A                      |                                                 | FC4A-N32B3   | 4         | 65 mA                            | 260 mA                         |
| Additional                             | Additional Transistor Output Module FC4A-T32K3  |              | 4         | 20 mA                            | 80 mA                          |
| Total                                  |                                                 | 8            | _         | 340 mA                           |                                |

In the additional area on the right of the expansion interface module (FC5A-EXM2, FC5A-EXM1M, and FC5A-EXM1S), a maximum of eight digital I/O modules can be mounted regardless of the internal current draw of the digital I/O modules.

Expansion RS232C communication modules cannot be mounted on the right of expansion interface module.

For details about the expansion interface modules, see the FC5A MicroSmart user's manual (FC9Y-B927).

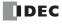

#### Mounting Hole Layout for Direct Mounting on Panel Surface Using Direct Mounting Strip

To mount the expansion RS232C communication module on a panel surface, use the direct mounting strip and two M4 screws (6 or 8 mm long).

For details about the direct mounting strip, see the FC5A MicroSmart user's manual (FC9Y-B927).

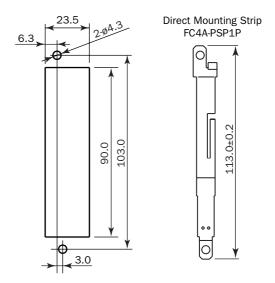

Example: Mounting hole layout for FC5A-C24R2 and three expansion RS232C communication modules

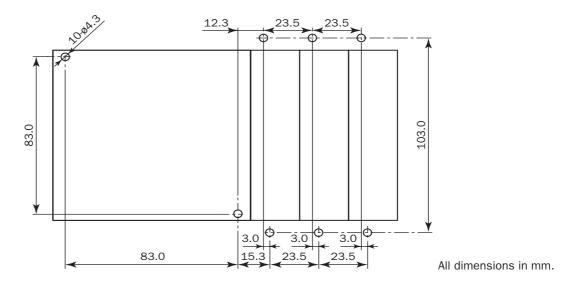

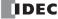

#### **Terminal Connection**

# **Caution**

- Do not touch live terminals, otherwise electrical shocks may be caused.
- Do not touch terminals immediately after power has been turned off, otherwise electrical shocks may be caused.
- When using ferrules, insert a wire to the bottom of the ferrule and crimp the ferrule.
- When connecting a wire to the screw terminal block, use a ferrule. Otherwise the wire may slip off the screw terminal block.

#### Ferrules, Crimping Tool, and Screwdriver for Phoenix Terminal Blocks

The screw terminal block is wired using ferrules on the end of cable. Applicable ferrule for the Phoenix terminal block and crimping tool for the ferrule are listed below. The screwdriver is used for tightening the screw terminals on the expansion RS232C communication module. These ferrule, crimping tool, and screwdriver are made by Phoenix Contact and are available from Phoenix Contact.

Type numbers of the ferrule, crimping tool, and screwdriver listed below are the type numbers of Phoenix Contact. When ordering these products from Phoenix Contact, specify the Order No. and quantity listed below.

#### Ferrule Order No.

| Quantity of Cables     | Cable Size   | Phoenix Type | Order No.  | Pcs./Pkt. |
|------------------------|--------------|--------------|------------|-----------|
| For 1-cable connection | UL2464 AWG24 | AI 0,25-8 YE | 32 03 03 7 | 100       |

#### **Crimping Tool and Screwdriver Order No.**

| Tool Name     | Phoenix Type  | Order No.  | Pcs./Pkt. |
|---------------|---------------|------------|-----------|
| Crimping Tool | CRIMPFOX ZA 3 | 12 01 88 2 | 1         |
| Screwdriver   | SZS 0,4 x 2,5 | 12 05 03 7 | 10        |

| Screw Terminal Tightening Torque | 0.22 to 0.25 N·m |
|----------------------------------|------------------|
|                                  |                  |

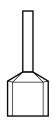

#### **Terminal Arrangement and Wiring Diagram**

#### **Screw Terminal Type**

**Applicable Terminal Block:** FC4A-PMT10P (supplied with the input module)

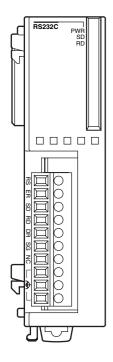

| Terminal           | 1/0    | Description                                 |
|--------------------|--------|---------------------------------------------|
| RS (RTS)           | Output | Request to Send (constant voltage terminal) |
| ER (DTR)           | Output | Data Terminal Ready                         |
| SD (TXD)           | Output | Transmit Data                               |
| RD (RXD)           | Input  | Receive Data                                |
| DR (DSR)           | Input  | Data Set Ready                              |
| SG (SG)            | _      | Signal Ground                               |
| NC                 | _      | _                                           |
| <b>\rightarrow</b> | _      | Functional ground                           |
| <b>(</b>           | _      | Functional ground                           |
| <b>\$</b>          | _      | Functional ground                           |

#### **Wiring Example**

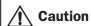

- Use a recommended cable or a similar shielded cable for wiring the expansion RS232C communication terminals. For the recommended cable, see page 2-2 and prepare the cable.
- When the expansion RS232C communication module may malfunction due to external noise, connect the shield of the cable to a proper ground.
- Before wiring, read the user's manual for the remote device connected to the expansion RS232C communication module.

#### FC5A-SIF2

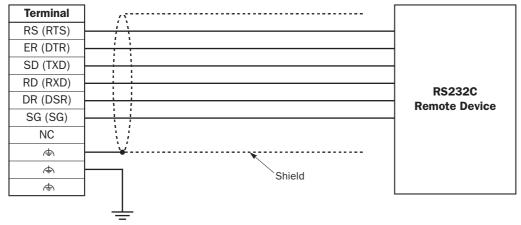

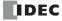

# 4: EXPANSION RS232C COMMUNICATION

#### Introduction

This chapter describes communication examples using the expansion RS232C communication module.

#### **Allocating Communication Port Number**

When expansion RS232C communication modules are mounted, port number starts with port 3 and ends with port 7 when a maximum of five expansion RS232C communication modules are mounted.

#### **Example:**

When five expansion RS232C communication modules and two I/O modules are mounted, the communication port numbers allocated as shown below.

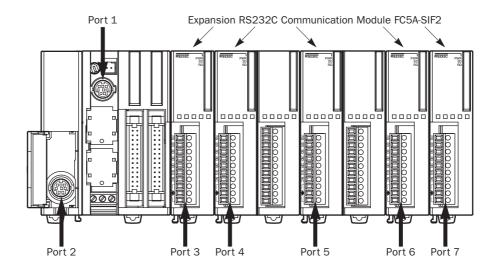

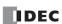

#### **Computer Link Communication**

The computer link communication can be used with WindLDR on a PC connected to the CPU module to perform maintenance operations, such as download/upload user programs, start/stop the PLC, monitor the PLC status, and read/write operand values. When the expansion RS232C communication module is mounted to the CPU module in a computer link system, the computer link communication functions can be performed, except for download/upload user programs. For details about the computer link communication, see the FC5A MicroSmart user's manual (FC9Y-B927).

#### **System Setup Example**

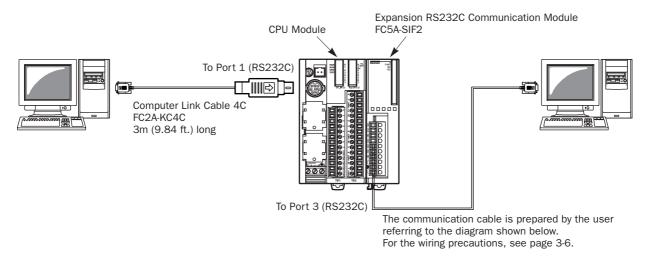

Note: User programs cannot be downloaded and uploaded through the expansion RS232C communication module.

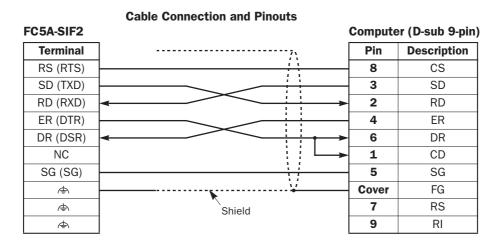

#### **Expansion RS232C Communication Module Communication Parameter Range**

| Parameter            | Optional Range                                                                  | Default  |
|----------------------|---------------------------------------------------------------------------------|----------|
| Communication Mode   | Maintenance communication                                                       |          |
| Baud Rate (bps)      | 1200, 2400, 4800, 9600, 19200, 38400                                            | 9600     |
| Data Bits            | 7 or 8                                                                          | 7        |
| Parity               | Even, Odd, None                                                                 | Even     |
| Stop Bits            | 1 or 2                                                                          | 1        |
| Receive Timeout (ms) | 10 to 2550 (10-ms increments) (Receive timeout is disabled when 0 is selected.) | 500      |
| Device Number        | 0 to 31                                                                         | 0        |
| Mode Selection Input | Any input number                                                                | Disabled |

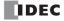

#### Computer Link Communication through the Expansion RS232C Communication Module

To perform the computer link communication using the expansion RS232C communication module, a user program has to be downloaded through port 1 or 2 in the 1:1 computer link system as shown on page 4-2, because user programs cannot be downloaded or uploaded through the expansion RS232C communication module. After downloading the user program to the CPU module, the operating statuses of the CPU module can be monitored using WindLDR on the PC connected to the expansion RS232C communication module.

The operating procedures for computer link communication are as follows:

- **1.** Connect the PC to communication port 1 or 2 (RS232C) on the CPU module using the computer link cable 4C (FC2A-KC4C).
- 2. From the WindLDR menu bar, select **Configure** > **Function Area Settings**. The Function Area Setting dialog box appears.
- 3. Click the Communication tab, and select Maintenance Protocol in the Port 3 through Port 7 pull-down list.

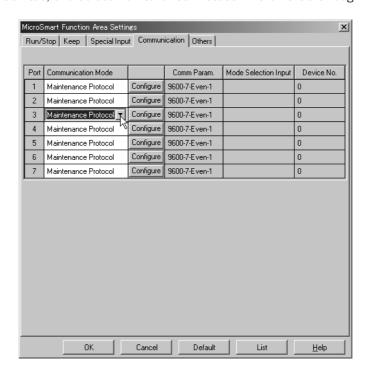

4. The Communication Parameters dialog box appears. Change settings, if required.

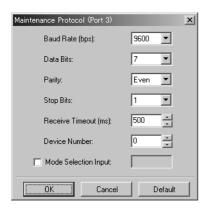

| Baud Rate (bps)      | 1200, 2400, 4800, 9600, 19200,<br>38400                                               |
|----------------------|---------------------------------------------------------------------------------------|
| Data Bits            | 7 or 8                                                                                |
| Parity               | Even, Odd, None                                                                       |
| Stop Bits            | 1 or 2                                                                                |
| Receive Timeout (ms) | 10 to 2550 (10-ms increments)<br>(Receive timeout is disabled when 0 is<br>selected.) |
| Device Number        | 0 to 31                                                                               |
| Mode Selection Input | Any input number                                                                      |

**Note:** When a mode selection input has been designated and the mode selection input is turned on, the selected communication parameters are enabled. When communication parameters are changed without designating a mode selection input, the changed communication parameters take effect immediately when the user program is downloaded.

5. Click the **OK** button to save changes.

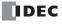

#### 4: EXPANSION RS232C COMMUNICATION

The Communication Parameters dialog box closes and the Communication page becomes active.

6. Click the OK button to save changes to the Function Area Settings.

The Function Area Settings dialog box closes and the ladder editing screen becomes active.

Next, download the user program through port 1 or 2 to the CPU module.

7. From the WindLDR menu bar, select Online > Download Program.

The Download Program Dialog appears,

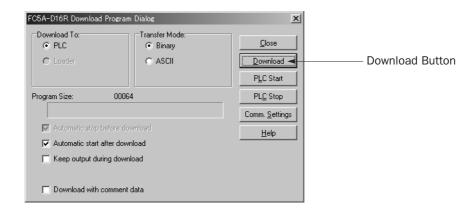

#### 8. Click the **Download** button.

The user program is downloaded to the CPU module.

**Note:** When downloading a user program, all values and selections in the Function Area Settings are also downloaded to the CPU module.

- **9.** Connect the PC to communication port 3 through port 7 on the expansion RS232C communication module. For terminal arrangement and wiring diagram, see page 3-6.
- $\textbf{10.} \ \ \textbf{Start WindLDR on the PC connected to the expansion RS232C communication module.}$
- **11.** From the WindLDR menu bar, select  $\underline{\mathbf{O}}$ nline >  $\underline{\mathbf{M}}$ onitor.

The monitor screen appears, and you can monitor the MicroSmart operating statuses and change operand values.

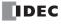

#### **Operator Interface Communication**

Using the expansion RS232C communication module, the MicroSmart can communicate with IDEC's HG series operator interfaces. To connect the HG series operator interface to the expansion RS232C communication module, use a communication cable prepared by the user.

For details about the communication settings and specifications, see the HG series operator interface user's manual.

#### **System Setup Example**

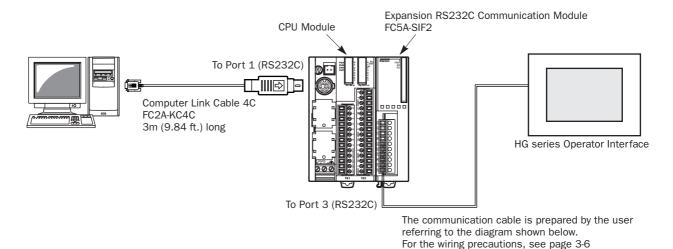

Note: User programs cannot be downloaded and uploaded through the expansion RS232C communication module.

| Applicable Operator Interfaces | HG1F, HG2F, HG3F, HG4F, HG2S                                                 |
|--------------------------------|------------------------------------------------------------------------------|
| Applicable Operator Interfaces | (HG series operator interfaces applicable to port 1 and port 2 can be used.) |

#### **Cable Connection and Pinouts** FC5A-SIF2 **HG** series Operator Interface Pin **Terminal Description HG1F** HG2F/3F/4F HG2S RS (RTS) FG 1 1 1 ER (DTR) 2 2 30 SD SD (TXD) 3 3 32 RD 4 RD (RXD) 9 34 RS DR (DSR) 6 5 36 CS SG (SG) 6 NC 7 7 SG NC 29 8 NC ♠ 20 ER 奪 Shield $\triangle$

#### **Applicable Cable Connectors for HG series Operator Interface**

| <u> </u>           | · · · · · · · · · · · · · · · · · · · |
|--------------------|---------------------------------------|
| Operator Interface | Connector on Cable                    |
| HG1F               | D-sub 9-pin male connector            |
| HG2F, HG3F, HG4F   | D-sub 25-pin male connector           |
| HG2S               | D-sub 37-pin female connector         |

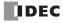

#### 4: EXPANSION RS232C COMMUNICATION

#### **Expansion RS232C Communication Module Communication Parameter Range**

| Parameter            | Optional Range                                                                  | Default  |
|----------------------|---------------------------------------------------------------------------------|----------|
| Communication Mode   | Maintenance communication                                                       | ·        |
| Baud Rate (bps)      | 1200, 2400, 4800, 9600, 19200, 38400                                            | 9600     |
| Data Bits            | 7 or 8                                                                          | 7        |
| Parity               | Even, Odd, None                                                                 | Even     |
| Stop Bits            | 1 or 2                                                                          | 1        |
| Receive Timeout (ms) | 10 to 2550 (10-ms increments) (Receive timeout is disabled when 0 is selected.) | 500      |
| Device Number        | 0 to 31                                                                         | 0        |
| Mode Selection Input | Any input number                                                                | Disabled |

#### Operator Interface Communication through the Expansion RS232C Communication Module

To perform the operator interface communication using the expansion RS232C communication module, a user program has to be downloaded through port 1 or 2 in the 1:1 computer link system as shown on page 4-5, because user programs cannot be downloaded or uploaded through the expansion RS232C communication module. After downloading the user program to the CPU module, the CPU module can communicate with the operator interface through the expansion RS232C communication module.

The operating procedures for operator interface communication are as follows:

- **1.** Change the Function Area Settings, if required, and download the user program through communication port 1 or 2 (RS232C) on the CPU module. See step 1 through step 8 shown on pages 4-3 and 4-4.
- 2. Connect the operator interface to communication port 3 through port 7 on the expansion RS232C communication module.

For terminal arrangement and wiring diagram, see page 3-6.

Now the CPU module can communicate with the operator interface using communication port 3 through port 7.

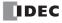

#### **User Communication**

The user communication function can be used for the MicroSmart to communicate with a PC, printer, and barcode reader through the expansion RS232C communication module. For details about the user communication function, see the FC5A MicroSmart user's manual (FC9Y-B927).

#### **Expansion RS232C Communication Module Communication Parameter Range**

| Parameter            | Optional Range                                                                          | Default |  |
|----------------------|-----------------------------------------------------------------------------------------|---------|--|
| Communication Mode   |                                                                                         |         |  |
| Baud Rate (bps)      | 1200, 2400, 4800, 9600, 19200, 38400                                                    | 9600    |  |
| Data Bits            | 7 or 8                                                                                  |         |  |
| Parity               | Even, Odd, None                                                                         | Even    |  |
| Stop Bits            | 1 or 2                                                                                  | 1       |  |
| Receive Timeout (ms) | 10 to 2540 (10-ms increments) (Receive timeout is disabled when 0 or 2550 is selected.) | 500     |  |

#### **User Communication through the Expansion RS232C Communication Module**

This section describes an example of user communication through the expansion RS232C communication module to send data to a printer. After downloading the user program to the CPU module, the CPU module can communicate with the printer through the expansion RS232C communication module.

The operating procedures for user communication are as follows:

- **1.** Change the Function Area Settings, if required, and download the user program through communication port 1 or 2 (RS232C) on the CPU module. See step 1 through step 8 shown on pages 4-3 and 4-4.
- **2.** Connect the printer to communication port 3 through port 7 on the expansion RS232C communication module. For terminal arrangement and wiring diagram, see page 3-6.
- 3. From the WindLDR menu bar, select **Configure** > **Function Area Settings**. The Function Area Setting dialog box appears.
- 4. Click the Communication tab, and select User Protocol in the Port 3 through Port 7 pull-down list.

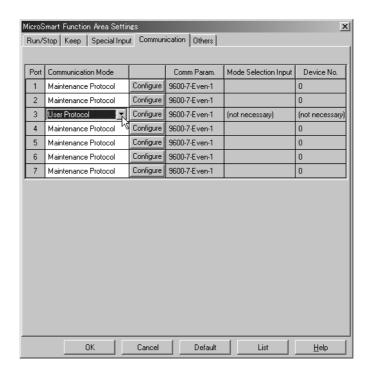

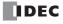

#### 4: EXPANSION RS232C COMMUNICATION

**5.** The Communication Parameters dialog box appears. Change settings to meet the communication parameters of the remote device. See the user's manual for the remote device.

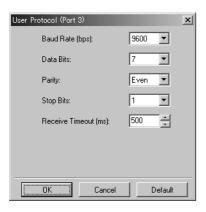

| Baud Rate (bps)      | 1200, 2400, 4800, 9600, 19200,<br>38400                                                       |
|----------------------|-----------------------------------------------------------------------------------------------|
| Data Bits            | 7 or 8                                                                                        |
| Parity               | Even, Odd, None                                                                               |
| Stop Bits            | 1 or 2                                                                                        |
| Receive Timeout (ms) | 10 to 2540 (10-ms increments)<br>(Receive timeout is disabled when 0 or<br>2550 is selected.) |

6. Click the **OK** button to save changes.

The Communication Parameters dialog box closes and the Communication page becomes active.

7. Click the **OK** button to save changes to the Function Area Settings.

The Function Area Settings dialog box closes and the ladder editing screen becomes active.

8. Download the user program through communication port 1 or 2 (RS232C) on the CPU module.

For the ladder program to control the printer, see page 4-10.

#### **System Setup for Connecting a Printer**

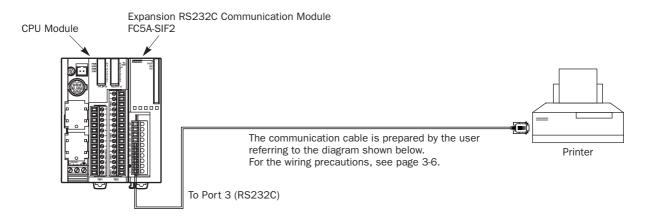

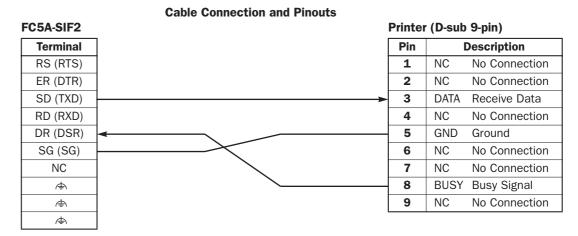

The name of BUSY terminal differs depending on printers, such as DTR. The function of this terminal is to send a signal to local equipment whether the printer is ready to print data or not. Since the operation of this signal may differ depending on printers, confirm the operation before connecting the cable.

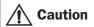

• Do not connect any wiring to the NC (no connection) pins; otherwise, the MicroSmart and the printer may not work correctly and may be damaged.

#### **Description of Operation**

The data of counter C2 and data register D30 are printed every minute. A printout example is shown on the right.

#### **Programming Special Data Register**

Special data register D8105 is used to monitor the BUSY signal and to control the transmission of print data.

| Special DR | Value       | Description                                                                                                    |
|------------|-------------|----------------------------------------------------------------------------------------------------|
| D8105      | 24<br>(011) | While DSR is on (not busy), the CPU sends data.  While DSR is off (busy), the CPU stops data transmission. If the off duration exceeds a limit (5 sec), a transmission busy timeout error will occur, and the remaining data is not sent. The transmit status data register stores an error code. For error codes, see the FC5A MicroSmart user's manual (FC9Y-B927). |

#### **Printout Example**

|     | PRINT        | TEST |  |
|-----|--------------|------|--|
| 11H | M00          |      |  |
|     | 2005         |      |  |
|     | PRINT        | TEST |  |
| 11H | 01M          |      |  |
|     | 2011<br>)212 |      |  |

The MicroSmart monitors the DSR signal to prevent the receive buffer of the printer from overflowing. The special data register number and value shown above are for port 3. For the DSR signal on other ports, see page 4-13.

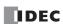

#### **Setting Communication Parameters**

Set the communication parameters to match those of the printer. See page 4-8. For details of the communication parameters of the printer, see the user's manual for the printer. An example is shown below:

#### **Communication Parameters:**

Baud rate 9600 bps
Data bits 8
Parity None
Stop bits 1

**Note:** The receive timeout value is used for the RXD instruction in the user communication mode. Since this example uses only the TXD instruction, the receive timeout value has no effect.

#### **Ladder Diagram**

The second data stored in special data register D8014 is compared with 0 using the CMP= (compare equal to) instruction. Each time the condition is met, the TXD3 instruction is executed to send the C2 and D30 data to the printer. A counting circuit for counter C2 is omitted from this sample program.

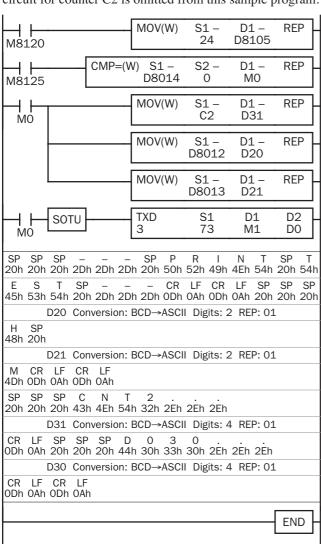

M8120 is the initialize pulse special internal relay.  $24 \rightarrow D8105$  to enable the DSR option for busy control. 
M8125 is the in-operation output special internal relay. 
CMP=(W) compares the D8014 second data with 0. 
When the D8014 data equals 0 second, M0 is turned on. 
Counter C2 current value is moved to D31. 
D8012 hour data is moved to D20.

D8013 minute data is moved to D21.

TXD3 is executed to send 73-byte data through the RS232C port 3 to the printer.

D20 hour data is converted from BCD to ASCII, and 2 digits are sent.

D21 minute data is converted from BCD to ASCII, and 2 digits are sent.

D31 counter C2 data is converted from BCD to ASCII, and 4 digits are sent.

D30 data is converted from BCD to ASCII, and 4 digits are sent.

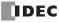

#### **Communication Mode Information and RS232C Line Control Signals**

Special data registers are allocated for communication mode information of port 1 through port 7 and RS232C line control signals for port 2 through port 7.

While the MicroSmart is in the user communication mode, special data registers can be used to enable or disable DSR and DTR control signal options for port 2 through port 7. The DSR and DTR control signal options cannot be used for port 1.

The RTS signal line of port 2 through port 7 remains on.

In the maintenance communication mode, DSR has no effect and DTR remain on.

#### Special Data Registers for Communication Mode Information and RS232C Line Control Signals

Special data register D8026 is allocated for communication mode information of port 1 through port 7.

Special data registers D8104 through D8106 and D8204 through D8206 are allocated for RS232C line control signals.

| Communication<br>Port       | DR No. | Data Register Function           | Data Register Value Updated | R/W |
|-----------------------------|--------|----------------------------------|-----------------------------|-----|
| Port 1 to Port 7            | D8026  | Communication Mode Information   | Every scan                  | R   |
|                             | D8104  | Control signal status            | Every scan                  | R   |
| Port 2 to Port 6            | D8105  | DSR input control signal option  | When sending/receiving data | R/W |
|                             | D8106  | DTR output control signal option | When sending/receiving data | R/W |
|                             | D8204  | Control signal status            | Every scan                  | R   |
| Port 7 (Slim type CPU only) | D8205  | DSR input control signal option  | When sending/receiving data | R/W |
| (Sillif type of 6 offig)    | D8206  | DTR output control signal option | When sending/receiving data | R/W |

#### Communication Mode Information D8026 (Port 1 through Port 7)

Communication mode information of port 1 through port 7 is stored to D8026.

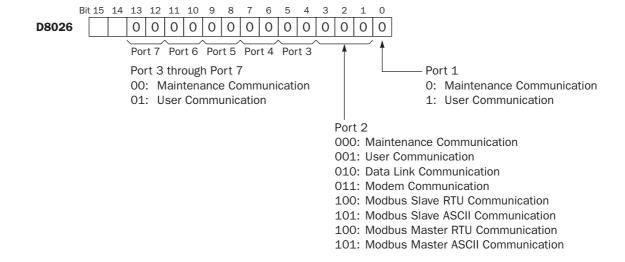

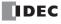

#### Control Signal Status D8104 (Port 2 to Port 6) and D8204 (Port 7)

Special data registers D8104 and D8204 store a value to show that DSR and DTR are on or off at port 2 through port 7. The data of D8104 and D8204 are updated at every END processing.

The control status of each port is allocated as shown below:

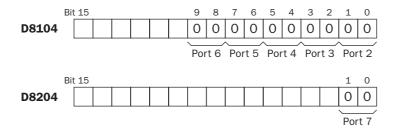

| <b>D8104/D8204 2-bit Binary Value</b> | DTR | DSR | Description              |
|---------------------------------------|-----|-----|--------------------------|
| 00                                    | OFF | OFF | Both DSR and DTR are off |
| 01                                    | OFF | ON  | DSR is on                |
| 10                                    | ON  | OFF | DTR is on                |
| 11                                    | ON  | ON  | Both DSR and DTR are on  |

#### DSR Input Control Signal Option D8105 (Port 2 to Port 6) and D8205 (Port 7)

Special data registers D8105 and D8205 are used to control data flow between the MicroSmart RS232C port 2 through port 7 and the remote terminal depending on the DSR (data set ready) signal sent from the remote terminal. The DSR signal is an input to the MicroSmart to determine the status of the remote terminal. The remote terminal informs the MicroSmart using DSR whether the remote terminal is ready for receiving data or is sending valid data.

The DSR control signal option can be used only for the user communication through the RS232C port 2 to port 7.

The control status of each port is allocated as shown below:

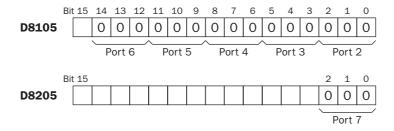

| D8105/D8205<br>3-bit Binary Value | Description                                                                                                    |                     |                          |                        |      |  |
|-----------------------------------|----------------------------------------------------------------------------------------------------|---------------------|--------------------------|------------------------|------|--|
| 000                               | DSR is not used for data flo                                                                                    | w control. When DS  | R control is not neede   | ed, set 0 to D8105/D8  | 205. |  |
| 001                               | When DSR is on, the Micro  DSR signal ON OFF -                                                                  |                     | and receive data.        | ]                      |      |  |
|                                   | Transmit/receive _                                                                                              | Impossible          | Possible                 | Impossible             |      |  |
| 010                               | When DSR is off, the Micro  ON -  DSR signal OFF  Transmit/receive                                              | Smart can transmit  | and receive data.        | Impossible             |      |  |
| 011                               | When DSR is on, the Micro and is used for controlling to a printer. When the remote  DSR signal OFF —  Transmit | ansmission to a rem | note terminal with a slo | ow processing speed, s |      |  |
| 100                               | When DSR is off, the Micro  ON -  DSR signal OFF  Transmit _                                                    | ·                   | !                        | Impossible             |      |  |
|                                   | Same as D8105/D8205 = 000. DSR is not used for data flow control.                                               |                     |                          |                        |      |  |

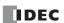

#### DTR Output Control Signal Option D8106 (Port 2 to Port 6) and D8206 (Port 7)

Special data registers D8106 and D8206 are used to control the DTR (data terminal ready) signal to indicate the Micro-Smart operating status or transmitting/receiving status.

The DTR control signal option can be used only for the user communication through the RS232C port 2 to port 7.

The control status of each port is allocated as shown below:

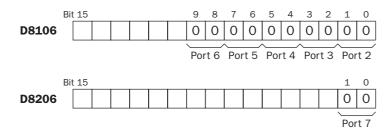

| D8106/D8206<br>2-bit Binary Value | Description                                                                |            |          |            |        |  |
|-----------------------------------|----------------------------------------------------------------------------|------------|----------|------------|--------|--|
|                                   | While the MicroSmart is rudata. While the MicroSmar mart operating status. |            |          |            |        |  |
| 00                                | MicroSmart                                                                 | Stopped    | Running  | Stopped    |        |  |
|                                   | DTR signal OFF —                                                           |            |          |            |        |  |
|                                   | Whether the MicroSmart is running or stopped, DTR remains off.             |            |          |            |        |  |
| 01                                | MicroSmart                                                                 | Stopped    | Running  | Stopped    |        |  |
|                                   | DTR signal OFF —                                                           |            |          | <u> </u>   |        |  |
|                                   | While the MicroSmart can r<br>data, DTR remains off. Use                   |            |          |            | eceive |  |
| 10                                | Receive                                                                    | Impossible | Possible | Impossible |        |  |
|                                   | DTR signal OFF —                                                           |            |          |            |        |  |
| 11                                | Same as D8106/D8206 =                                                      | 00.        |          |            |        |  |

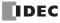

#### **TXD (Transmit)**

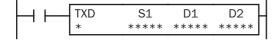

When input is on, data designated by S1 is converted into a specified format and transmitted from port 1 through port 7 to a remote terminal with an RS232C port.

 $\ensuremath{\mathsf{TXD2}}$  can be used to communicate with an RS485 remote terminal through port 2.

For details about the user communication, see the FC5A MicroSmart user's manual (FC9Y-B927).

#### **Applicable CPU Modules**

| FC5A-C10R2/C | FC5A-C16R2/C | FC5A-C24R2/C | FC5A-D16RK1/RS1 | FC5A-D32K3/S3 |
|--------------|--------------|--------------|-----------------|---------------|
| TXD1-TXD2    | TXD1-TXD2    | TXD1-TXD5    | TXD1-TXD7       | TXD1-TXD7     |

#### **Example: Programming the TXD instruction for Port 3**

When programming WindLDR for TXD3, select communication port 3 as shown below.

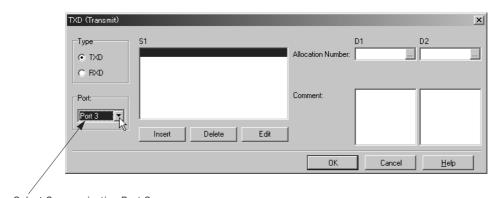

Select Communication Port 3

#### **Example: Ladder Diagram for TXD3**

A simple example of TXD3 program is shown below.

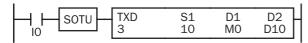

When IO is turned on, TXD3 is executed to send 10-byte data through the RS232C port 3.

When data transmission is complete, MO is turned on.

D10 stores the status of transmission and error code. The next data register stores the byte count of transmitted data.

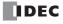

#### **RXD** (Receive)

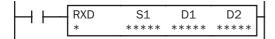

When input is on, data from an RS232C remote terminal received by port 1 through port 7 is converted and stored in data registers according to the receive format designated by S1.

RXD2 can be used to communicate with an RS485 remote terminal through port 2.

For details about the user communication, see the FC5A MicroSmart user's manual (FC9Y-B927).

#### **Applicable CPU Modules**

| FC5A-C10R2/C | FC5A-C16R2/C | FC5A-C24R2/C | FC5A-D16RK1/RS1 | FC5A-D32K3/S3 |
|--------------|--------------|--------------|-----------------|---------------|
| RXD1-RXD2    | RXD1-RXD2    | RXD1-RXD5    | RXD1-RXD7       | RXD1-RXD7     |

#### **Example: Programming the RXD instruction for Port 3**

When programming WindLDR for RXD3, select communication port 3 as shown below.

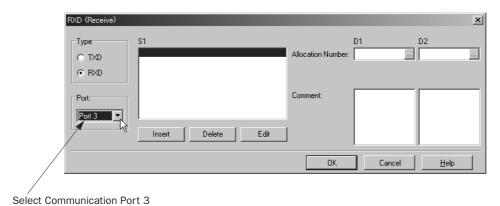

#### **Example: Ladder Diagram for RXD3**

A simple example of RXD3 program is shown below.

When IO is turned on, RXD3 is executed to be ready for receiving 10-byte data through the RS232C port 3.

When data receiving is complete, MO is turned on.

D10 stores the receive data status and error code. The next data register stores the byte count of received data.

#### **User Communication Receive Instruction Cancel Flag**

Special internal relays for user communication receive instruction cancel flag are used to cancel all RXD instructions for each port. While the MicroSmart has completed receive format and is ready for receiving incoming data, turning on the user communication receive instruction cancel flag cancels all RXD instructions for each port. This function is useful to cancel receive instructions only, without stopping the MicroSmart.

To make the cancelled RXD instructions active, turn off the flag and turn on the input to the RXD instruction again.

| Allocation<br>Number | Description                                                 |         | Power<br>OFF | Remarks                    |
|----------------------|-------------------------------------------------------------|---------|--------------|----------------------------|
| M8033                | User Communication Receive Instruction Cancel Flag (Port 3) | Cleared | Cleared      |                            |
| M8145                | User Communication Receive Instruction Cancel Flag (Port 4) |         | Cleared      |                            |
| M8146                | User Communication Receive Instruction Cancel Flag (Port 5) | Cleared | Cleared      |                            |
| M8147                | User Communication Receive Instruction Cancel Flag (Port 6) | Cleared | Cleared      | Reserved in all-in-one CPU |
| M8170                | User Communication Receive Instruction Cancel Flag (Port 7) | Cleared | Cleared      | Slim CPU only              |

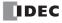

#### **COMRF (Communication Refresh)**

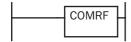

The COMRF instruction refreshes the send and receive data in the expansion RS232C communication buffers for port 3 through port 7 in real time.

The send data in the buffer are usually sent out in the END processing. The receive data in the buffer are usually sent to MicroSmart operands in the END processing. The COMRF can be used in any place in the ladder diagram where you want to execute the TXD instruction immediately or to update the received data in a period shorter than the scan time.

**Note:** The COMRF instruction cannot be used in interrupt programs. If used, a user program execution error will result, turning on special internal relay M8004 and the ERR LED on the CPU module.

#### **Applicable CPU Modules**

| FC5A-C10R2/C | FC5A-C16R2/C | FC5A-C24R2/C | FC5A-D16RK1/RS1 | FC5A-D32K3/S3 |
|--------------|--------------|--------------|-----------------|---------------|
| _            | _            | X            | Χ               | X             |

#### **Example: COMRF**

The following example demonstrates a program to execute COMRF instructions among other instructions.

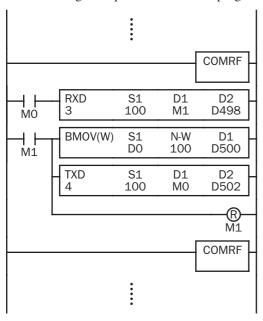

Before executing the RXD instruction, COMRF refreshes send and receive data of the expansion RS232C communication ports.

After executing the TXD instruction, COMRF refreshes send and receive data of the expansion RS232C communication ports.

#### **COMRF Execution Time**

While the expansion RS232C communication module sends or receives communication, the CPU module requires the execution time to execute the COMRF instruction as shown in the table below.

| CPU Module           | All-in-one 24-I/O Type CPU Module | Slim Type CPU Module |
|----------------------|-----------------------------------|----------------------|
| COMRF Execution Time | Approx. 4 ms                      | Approx. 4 ms         |

**Note:** The above values are the COMRF execution time when one expansion RS232C communication module performs communication. When multiple expansion RS232C communication modules performs communication at the same time, the execution time is multiplied by the quantity of the expansion RS232C communication modules.

#### **COMRF Quantity of Bytes**

The following table shows the quantity of bytes which the COMRF instruction requires in the user program and applicability of the COMRF instruction in interrupt programs.

| CPU Module                  | U Module All-in-one 24-I/O Type CPU Module |         |
|-----------------------------|--------------------------------------------|---------|
| COMRF Quantity of Bytes     | 2 bytes                                    | 4 bytes |
| COMRF in Interrupt Programs | _                                          | _       |

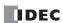

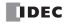

# 5: TROUBLESHOOTING

#### Introduction

This chapter describes the procedures to determine the cause of trouble and actions to be taken when any trouble occurs while operating the expansion RS232C communication module. When a trouble occurred, check the points and take the actions described below. If the trouble cannot be solved, call IDEC for assistance.

#### The PWR (power) LED does not go on.

| Check                                | Action                                                                                    | Page   |
|--------------------------------------|-------------------------------------------------------------------------------------------|--------|
| Is power supplied to the CPU module? | Supply power to the CPU module.                                                           | Note 1 |
| Is the power voltage correct?        | Supply the rated power voltage.  All-in-one type: 100-240V AC or 24V DC Slim type: 24V DC | Note 1 |

#### The expansion RS232C communication module cannot communicate with WindLDR.

| Check                                                                                             | Action                                                                              | Page     |
|---------------------------------------------------------------------------------------------------|-------------------------------------------------------------------------------------|----------|
| Is the communication cable connected correctly?                                                   | Connect the communication cable correctly.                                          | 3-6, 4-2 |
| Is the PWR LED on the CPU module on?                                                              | See "The PWR (power) LED does not go on."                                           | 5-1      |
| Are the communication settings for WindLDR and expansion communication port the same?             | Set the same communication parameters for WindLDR and expansion communication port. | 4-3      |
| Is the CPU module system program version applicable to the expansion RS232C communication module? | Upgrade the CPU module system program version to 110 or higher.                     | 1-2      |

#### The expansion RS232C communication module cannot communicate with an operator interface.

| Check                                                                                                | Action                                                                                             | Page     |
|----------------------------------------------------------------------------------------------------|----------------------------------------------------------------------------------------------------|----------|
| Is the communication cable connected correctly?                                                      | Connect the communication cable correctly.                                                         | 3-6, 4-5 |
| Is the PWR LED on the CPU module on?                                                                 | See "The PWR (power) LED does not go on."                                                          | 5-1      |
| Are the communication settings for the operator interface and expansion communication port the same? | Set the same communication parameters for the operator interface and expansion communication port. | 4-6      |
| Is the CPU module system program version applicable to the expansion RS232C communication module?    | Upgrade the CPU module system program version to 110 or higher.                                    | 1-2      |

#### Communication response is slow.

| Check                                                 | Action                                               | Page          |
|-------------------------------------------------------|------------------------------------------------------|---------------|
| Is the communication baud rate set to a proper value? | Set the communication baud rate to a required value. | 4-2, 4-6, 4-7 |
| Is the COMRF instruction used in the user program?    | Use the COMRF instruction in the user program.       | 4-17          |

#### Data is not transmitted at all in the user communication.

| Check                                                                                                    | Action                                                                                                | Page     |  |
|----------------------------------------------------------------------------------------------------|----------------------------------------------------------------------------------------------------|----------|--|
| Is the communication cable connected correctly?                                                          | Make sure of correct wiring.                                                                          | 3-6, 4-9 |  |
| Are the communication settings for the remote terminal and expansion RS232C communication port the same? | Set the same communication parameters for expansion RS232C communication port as the remote terminal. | 4-8      |  |
| Is the CPU module system program version applicable to the expansion RS232C communication module?        | Upgrade the CPU module system program version to 110 or higher.                                       | 1-2      |  |
| Is the correct port number designated in the TXD instruction?                                            | Designate a correct port number in the TXD instruction.                                               | 4-15     |  |

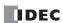

#### 5: TROUBLESHOOTING

| Check                                          | Action                                           | Page |
|------------------------------------------------|--------------------------------------------------|------|
| Is the start input for the TXD instruction on? | Turn on the start input for the TXD instruction. | 4-15 |
| Is the PWR LED on the CPU module on?           | See "The PWR (power) LED does not go on."        | 5-1  |

#### Data is not transmitted correctly in the user communication.

| Check                                                                                             | Action                                                                                                    | Page   |
|---------------------------------------------------------------------------------------------------|----------------------------------------------------------------------------------------------------|--------|
| Are the communication settings for the external device and expansion communication port the same? | Set the same communication parameters for expansion communication port as the external device.            | 4-8    |
| Is the same data register designated as destination operand D2 (transmit status) repeatedly?      | Change the duplicate operand to another data register.                                                    | Note 2 |
| Are inputs to more than 5 TXD instructions on simultaneously?                                     | Correct the program to make sure that inputs to more than 5 TXD instructions do not go on simultaneously. | Note 2 |
| Is duration of the busy signal at the remote terminal less than 5 sec?                            | Make sure that the busy signal at the remote terminal does not exceed 5 sec.                              | Note 2 |
| Did you make sure of source 1 operand of the TXD instruction?                                     | Make sure that the transmit data designated as source 1 operand is correct.                               | Note 2 |

#### Data is not received at all in the user communication.

| Check                                                                                                    | Action                                                                                                | Page     |
|----------------------------------------------------------------------------------------------------|----------------------------------------------------------------------------------------------------|----------|
| Is the communication cable connected correctly?                                                          | Make sure of correct wiring.                                                                          | 3-6, 4-9 |
| Are the communication settings for the remote terminal and expansion RS232C communication port the same? | Set the same communication parameters for expansion RS232C communication port as the remote terminal. | 4-8      |
| Is the CPU module system program version applicable to the expansion RS232C communication module?        | Upgrade the CPU module system program version to 110 or higher.                                       | 1-2      |
| Is the correct port number designated in the RXD instruction?                                            | Designate a correct port number in the RXD instruction.                                               | 4-16     |
| Is the start input for the RXD instruction on?                                                           | Turn on the start input for the RXD instruction.                                                      | 4-16     |
| Is the PWR LED on the CPU module on?                                                                     | See "The PWR (power) LED does not go on."                                                             | 5-1      |

#### Data is not received correctly in the user communication.

| Check                                                                                                    | Action                                                                                                    | Page   |
|----------------------------------------------------------------------------------------------------|----------------------------------------------------------------------------------------------------|--------|
| Are the communication settings for the external device and expansion communication port the same?                    | Set the same communication parameters for expansion communication port as the external device.            | 4-8    |
| Is the same data register designated as destination operand D2 (receive status) repeatedly?                          | Change the duplicate operand to another data register.                                                    | Note 2 |
| Is a start delimiter specified in the RXD instruction? Are inputs to more than 5 RXD instructions on simultaneously? | Correct the program to make sure that inputs to more than 5 RXD instructions do not go on simultaneously. | Note 2 |
| Did you check the format of incoming data?                                                                           | Make sure that the receive format of the RXD instruction matches that of the incoming data.               | Note 2 |
| Is the receive timeout value set correctly using WindLDR?                                                            | Make sure that the receive timeout value is larger than character intervals of the incoming data.         | Note 2 |
| Did you make sure of source 1 operand of the RXD instruction?                                                        | Make sure that the receive data designated as the source 1 operand is correct.                            | Note 2 |

Note 1: See "Installation and Wiring" in the FC5A MicroSmart user's manual (FC9Y-B927).

Note 2: See "User Communication Instructions" in the FC5A MicroSmart user's manual (FC9Y-B927).

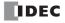

# INDEX

| A | advanced instruction COMRF 4-17                   | M | maintenance communication 1-1                            |
|---|---------------------------------------------------|---|----------------------------------------------------------|
|   | RXD 4-16                                          |   | protocol 4-3                                             |
|   | TXD 4-15                                          |   | maximum quantity of applicable expansion modules 3-2     |
|   | allocating communication port number 4-1          |   | module specifications 2-1                                |
|   | applicable                                        |   | mounting hole layout for direct mounting 3-4             |
|   | CPU modules 1-2                                   |   | Ç ,                                                      |
|   | expansion module maximum quantity 3-2             | 0 | operator interface communication 4-5                     |
|   | WindLDR version 1-2                               |   |                                                          |
| _ |                                                   | P | parts description 2-1                                    |
| В | busy                                              |   | Phoenix 3-5                                              |
|   | control 4-13                                      |   | PLC status 1-2                                           |
|   | signal 4-9                                        |   | printer 4-9                                              |
| • |                                                   |   | programming special data register 4-9                    |
| C | cable 4-2, 4-5, 4-9                               | 0 | titu of hotes COMPE 447                                  |
|   | computer link 4C 1-1, 4-2, 4-5                    | Q | quantity of bytes COMRF 4-17                             |
|   | communication                                     | R | receive 4-16                                             |
|   | mode information D8026 4-11                       | ^ |                                                          |
|   | parameters 4-3, 4-8, 4-10                         |   | instruction cancel flag 4-16                             |
|   | port number 4-1                                   |   | timeout 4-2, 4-3, 4-6, 4-7, 4-8                          |
|   | refresh 4-17                                      |   | RS232C line control signals 4-11                         |
|   | specifications 2-2                                |   | RXD 4-16                                                 |
|   | tab 4-3, 4-7                                      | S | screwdriver 3-5                                          |
|   | computer link 1-1                                 | • | special                                                  |
|   | cable 4C 1-1, 4-2, 4-5                            |   | data registers for                                       |
|   | communication 4-2                                 |   | communication mode information 4-11                      |
|   | COMRF 4-17                                        |   | RS232C line control signals 4-11                         |
|   | execution time 4-17                               |   | internal relays for receive instruction cancel flag 4-16 |
|   | quantity of bytes 4-17                            |   | •                                                        |
|   | confirming system program version 1-2             |   | specifications                                           |
|   | control signal                                    |   | communication 2-2                                        |
|   | option                                            |   | expansion RS232C communication module 2-2                |
|   | DSR D8105/D8205 4-13                              |   | system program version D8029 1-2                         |
|   | DTR D8106/D8206 4-14                              | Τ | terminal                                                 |
|   | status D8104/D8204 4-12                           | • | arrangement 3-6                                          |
|   | crimping tool 3-5                                 |   | connection 3-5                                           |
|   | orimping tool oo                                  |   | tightening torque 3-5                                    |
| D | data                                              |   | transmit 4-15                                            |
|   | communication processing time 2-3                 |   |                                                          |
|   | set ready DSR 4-13                                |   | troubleshooting 5-1 TXD 4-15                             |
|   | terminal ready DTR 4-14                           |   | 1XD 4-15                                                 |
|   | dimensions 2-4                                    | U | updating system program version 1-2                      |
|   | direct mounting strip 3-4                         |   | user communication 1-1, 4-7                              |
|   | DSR input control signal option D8105/D8205 4-13  |   | receive instruction cancel flag 4-16                     |
|   | DTR output control signal option D8106/D8206 4-14 |   | user protocol 4-7                                        |
| _ |                                                   |   | user protocor 11                                         |
| E | execution time COMRF 4-17                         | W | WindLDR version 1-2                                      |
|   | expansion RS232C communication 4-1                |   | wiring 3-1                                               |
|   | module specifications 2-2                         |   | diagram 3-6                                              |
| _ | 6.4                                               |   |                                                          |
| F | features 1-1                                      |   |                                                          |
|   | ferrule 3-5                                       |   |                                                          |
| G | general information 1-1                           |   |                                                          |
| I | installation and wiring 3-1                       |   |                                                          |
|   | internal current draw 3-2                         |   |                                                          |
|   | interrupt 4-17                                    |   |                                                          |

line control signals RS232C 4-11

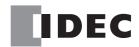

#### **UNITED STATES**

IDEC CORPORATION 1175 Elko Drive, Sunnyvale, CA 94089-2209, USA

Tel: +1-408-747-0550 Toll Free: (800) 262-IDEC Fax: +1-408-744-9055 Toll Free Fax: (800) 635-6246 E-mail: opencontact@idec.com

#### CANADA

IDEC CANADA LIMITED Unit 22-151, Brunel Road, Mississauga, Ontario, L4Z 1X3, Canada Tel: +1-905-890-8561

Toll Free: (888) 317-4332 Fax: +1-905-890-8562 E-mail: sales@ca.idec.com

#### **AUSTRALIA**

IDEC AUSTRALIA PTY. LTD.

2/3 Macro Court, Rowville, Victoria 3178, Australia

Tel: +61-3-9763-3244 Toll Free: 1800-68-4332 Fax: +61-3-9763-3255 E-mail: sales@au.idec.com

#### UNITED KINGDOM

IDEC ELECTRONICS LIMITED

Unit 2, Beechwood, Chineham Business Park, Basingstoke, Hampshire RG24 8WA, UK

Tel: +44-1256-321000 Fax: +44-1256-327755 E-mail: sales@uk.idec.com

#### **GERMANY**

IDEC ELEKTROTECHNIK GmbH

Wendenstrasse 331, 20537 Hamburg, Germany

Tel: +49-40-25 30 54 - 0 Fax: +49-40-25 30 54 - 24 E-mail: service@idec.de

#### **JAPAN**

IDEC CORPORATION 7-31, Nishi-Miyahara 1-Chome, Yodogawa-ku, Osaka 532-8550, Japan

Tel: +81-6-6398-2571 Fax: +81-6-6392-9731 E-mail: products@idec.co.jp

#### **CHINA**

IDEC (SHANGHAI) CORPORATION Room 608-609, 6F, Gangtai Plaza, No. 700, Yan'an East Road, Shanghai 200001, PRC

Tel: +86-21-5353-1000 Fax: +86-21-5353-1263 E-mail: idec@cn.idec.com

IDEC (BEIJING) CORPORATION

Room 211B, Tower B, The Grand Pacific Building, 8A Guanghua Road, Chaoyang District, Beijing 100026, PRC

TEL: +86-10-6581-6131 FAX: +86-10-6581-5119

IDEC (SHENZHEN) CORPORATION

Unit AB-3B2, Tian Xiang Building, Tian'an Cyber Park, Fu Tian District, Shenzhen, Guang Dong 518040, PRC

Tel: +86-755-8356-2977 Fax: +86-755-8356-2944

#### **HONG KONG**

IDEC IZUMI (H.K.) CO., LTD. Unit 1505-07, DCH Commercial Centre No. 25,

Westlands Road, Quarry Bay, Hong Kong

Tel: +852-2803-8989 Fax: +852-2565-0171 E-mail: info@hk.idec.com

#### TAIWAN

IDEC TAIWAN CORPORATION

8F-1, No. 79, Hsin Tai Wu Road, Sec. 1, Hsi-Chih, Taipei County. Taiwan

Tel: +886-2-2698-3929
Fax: +886-2-2698-3931
E-mail: service@idectwn.com.tw

#### SINGAPORE

IDEC IZUMI ASIA PTE. LTD. No. 31, Tannery Lane #05-01

Dragon Land Building, Singapore 347788

Tel: +65-6746-1155 Fax: +65-6844-5995 E-mail: info@sg.idec.com